"УТВЕРЖДАЮ" к.т.н. Янпольский В. В. "\_\_\_ "\_\_\_\_\_\_\_\_\_\_\_\_\_\_ \_\_\_\_\_\_ г.

# РАБОЧАЯ ПРОГРАММА УЧЕБНОЙ ДИСЦИПЛИНЫ<br>**Компьютерный рисунок**

 $\mathcal{U}$ 

 $\sim$  29.03.04 Texnology  $\sim$   $\sim$ 

профиль: Технология художественной обработки металлических материалов

 $: 3, \t: 6$ 

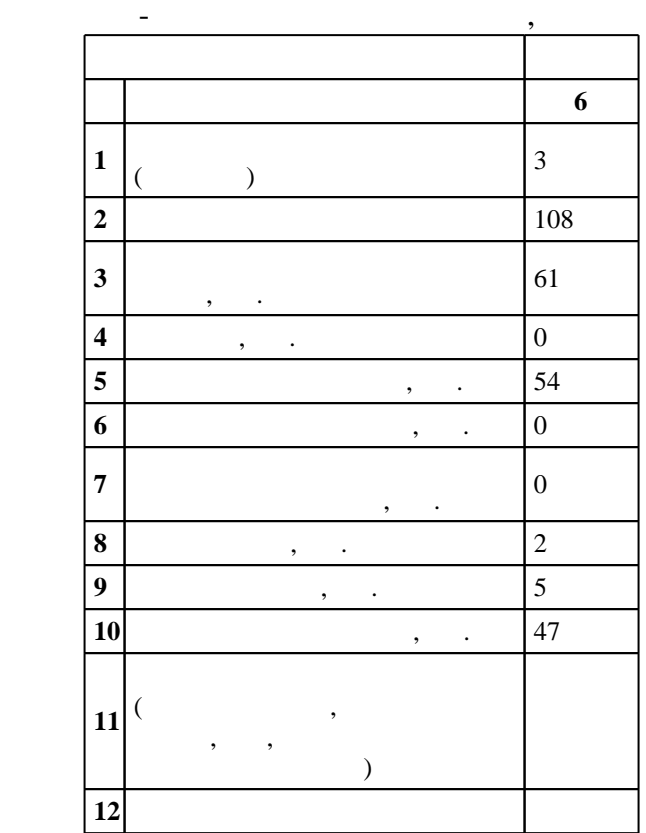

 $($   $)$ : 29.03.04

 $1086$   $01.10.2015$   $,$   $: 30.10.2015$   $.$ 

 $\colon$   $\quad$  1,  $\quad$  ,  $\quad$ 

 $($ ): 29.03.04

Программу разработал:

Заведующий кафедрой:

 $\mathbf{y}$ , к. н. л.  $\mathbf{y}$ , к. н. л.  $\mathbf{y}$ 

профессор, д.т.н.  $\mathbf{E} = \mathbf{E} \cdot \mathbf{E} \cdot \mathbf{E}$ 

 $6/1$   $20.06.2017$ 

ответственн $\mathbf{r}$ 

заведующий кафедрой Батаев В. А.

 $\frac{1}{2}$   $\frac{1}{21.06.2017}$ 

**1. Внешние требования**

 $\frac{1.1}{K}$ омпетенция ФГОС: ОПК.9 способность использовать компьютерные программы, необходимые в сфере практической деятельности для получения заданного изделия; *в части следующих результатов* обучения:

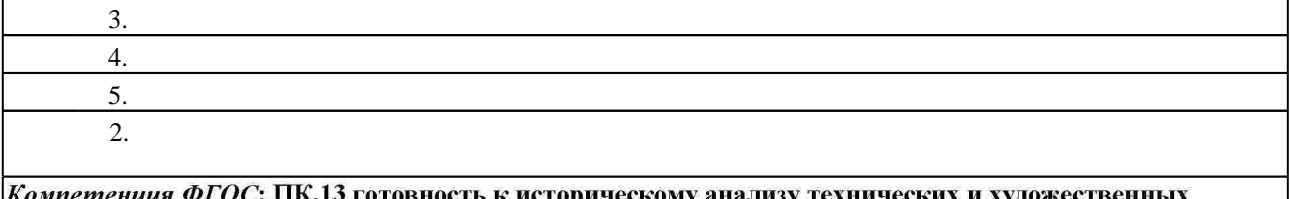

особенностей при изготовлении однотипной группы изделий; в части следующих результатов обучения:  $\overline{\phantom{a}}$  . See also constants by a set of the approximation by a set of the approximation  $\overline{\phantom{a}}$ 

**2. Требования НГТУ к результатам освоения дисциплины**

 $2.1$ 

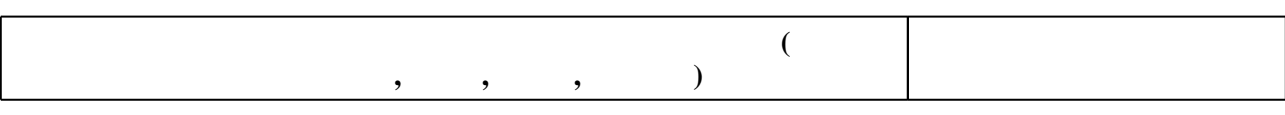

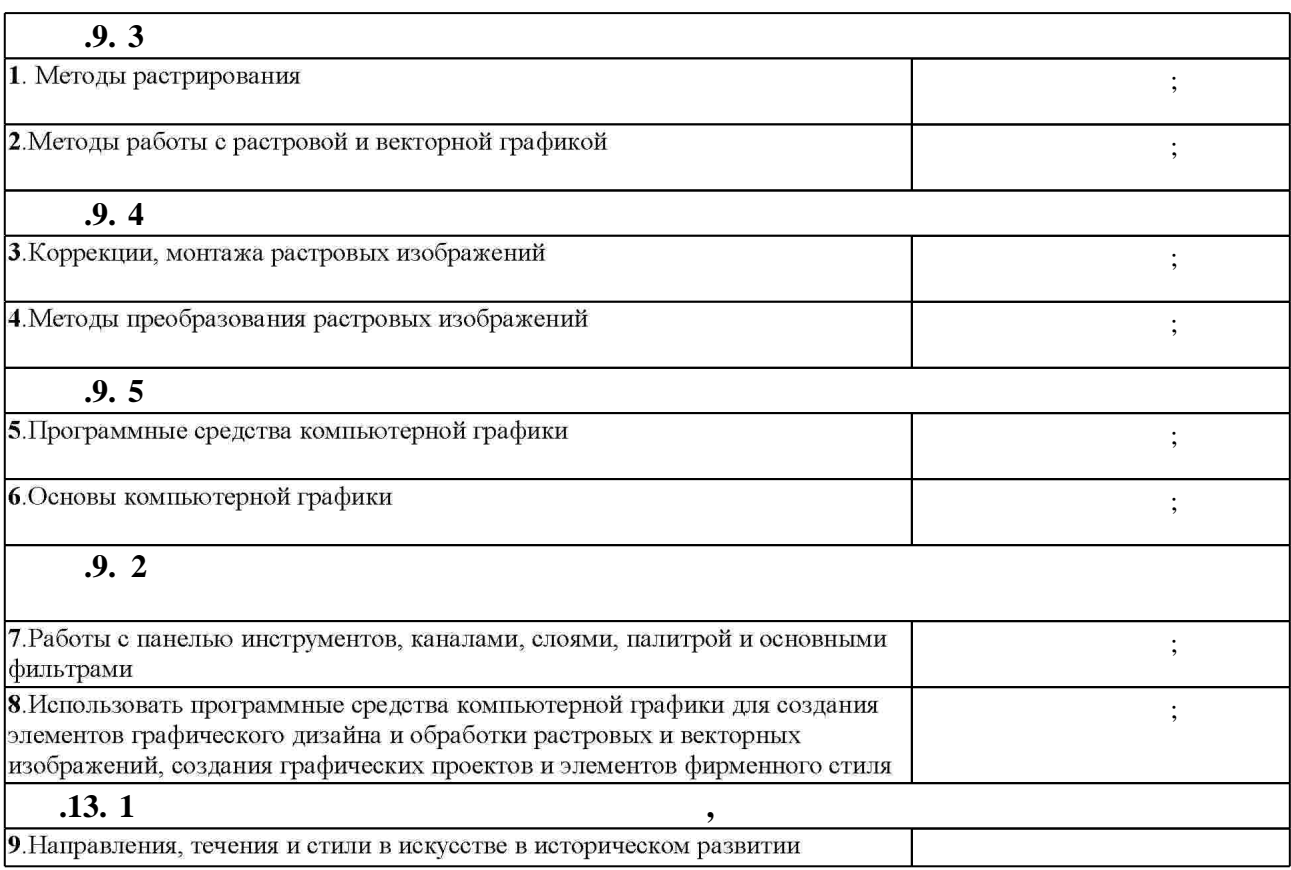

**3.** Содержание и структура учебной дисциплины и структура учебной дисциплины и структура учебной дисциплины и

 $3.1$ 

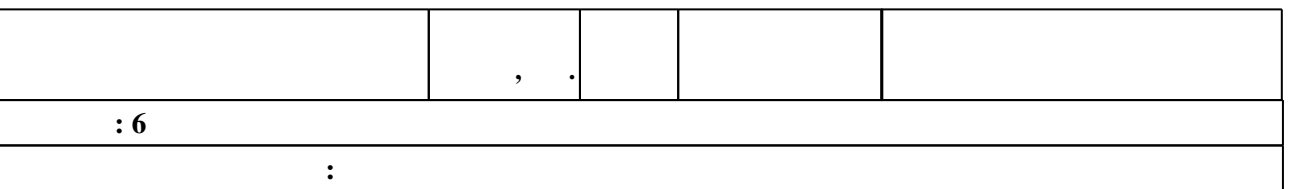

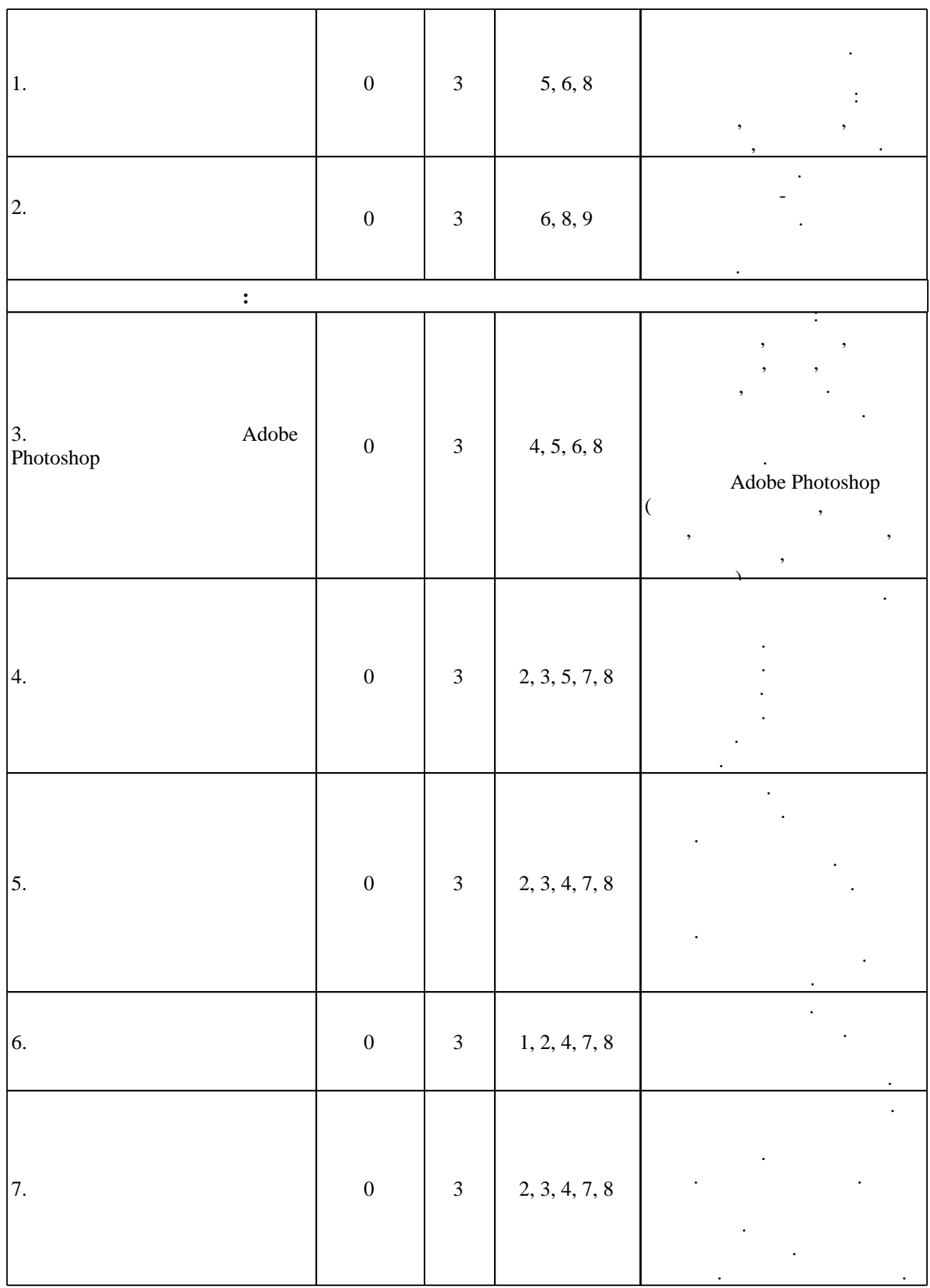

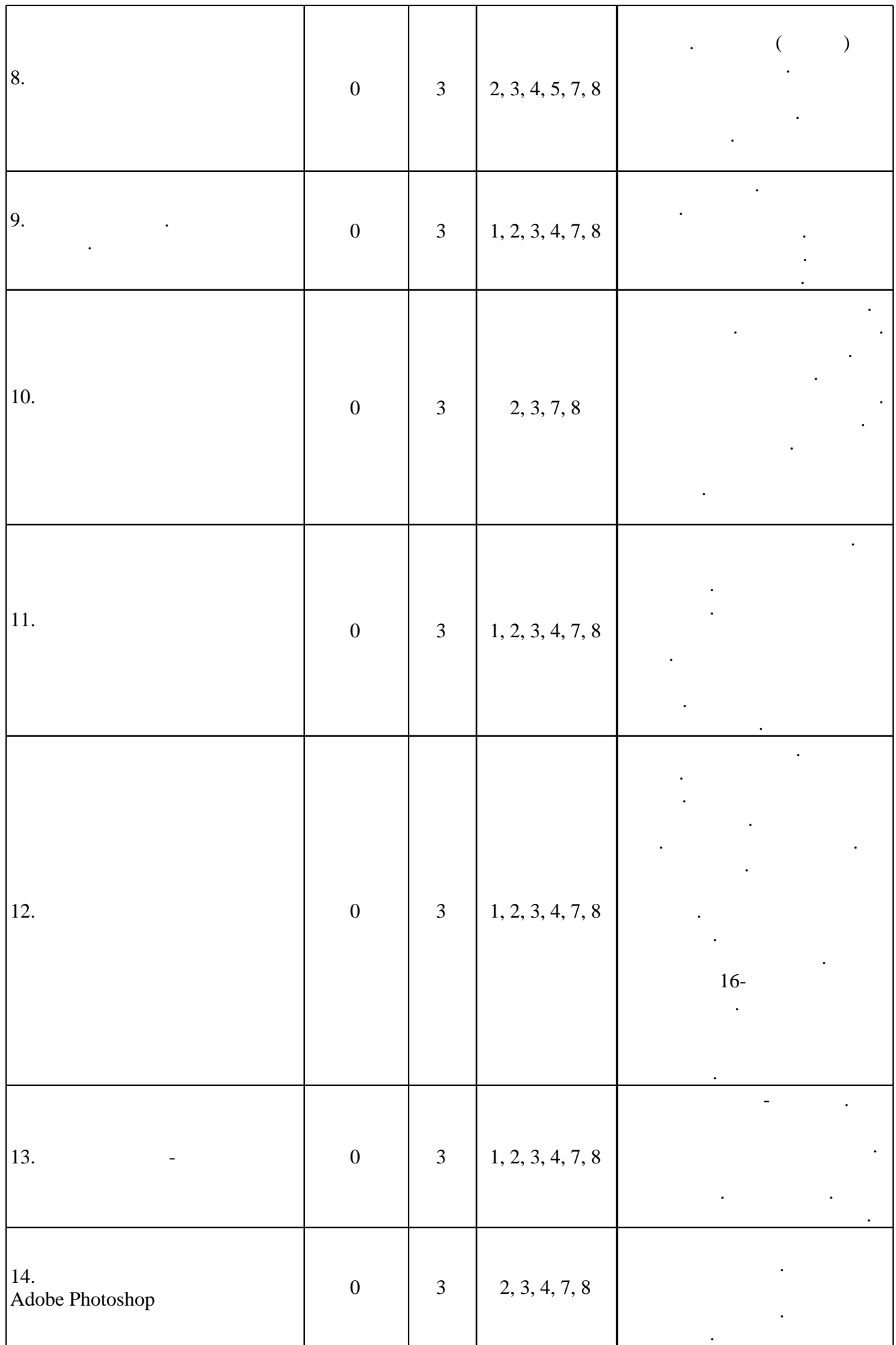

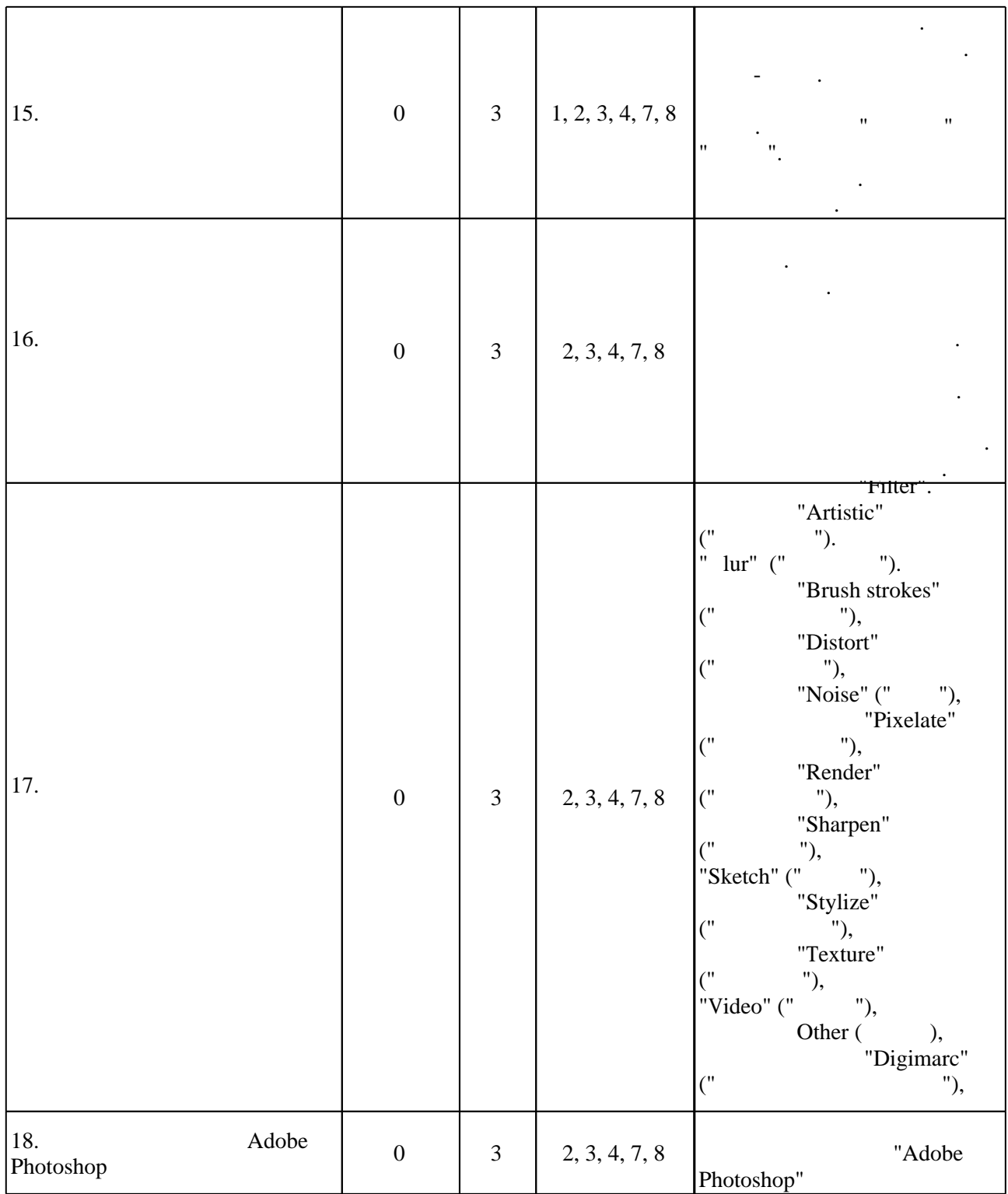

**4. Самостоятельная работа обучающегося**

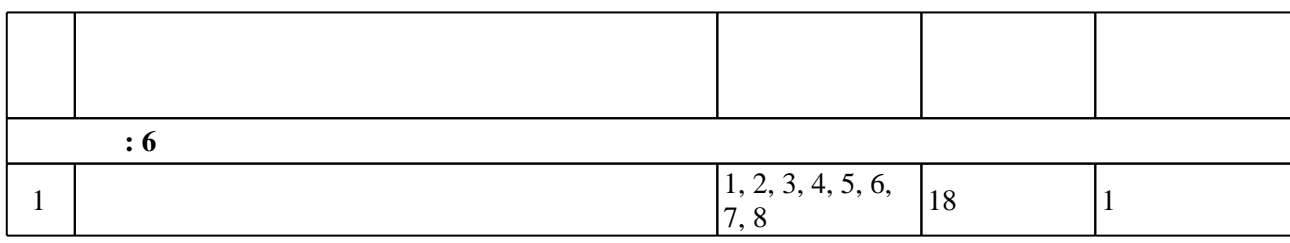

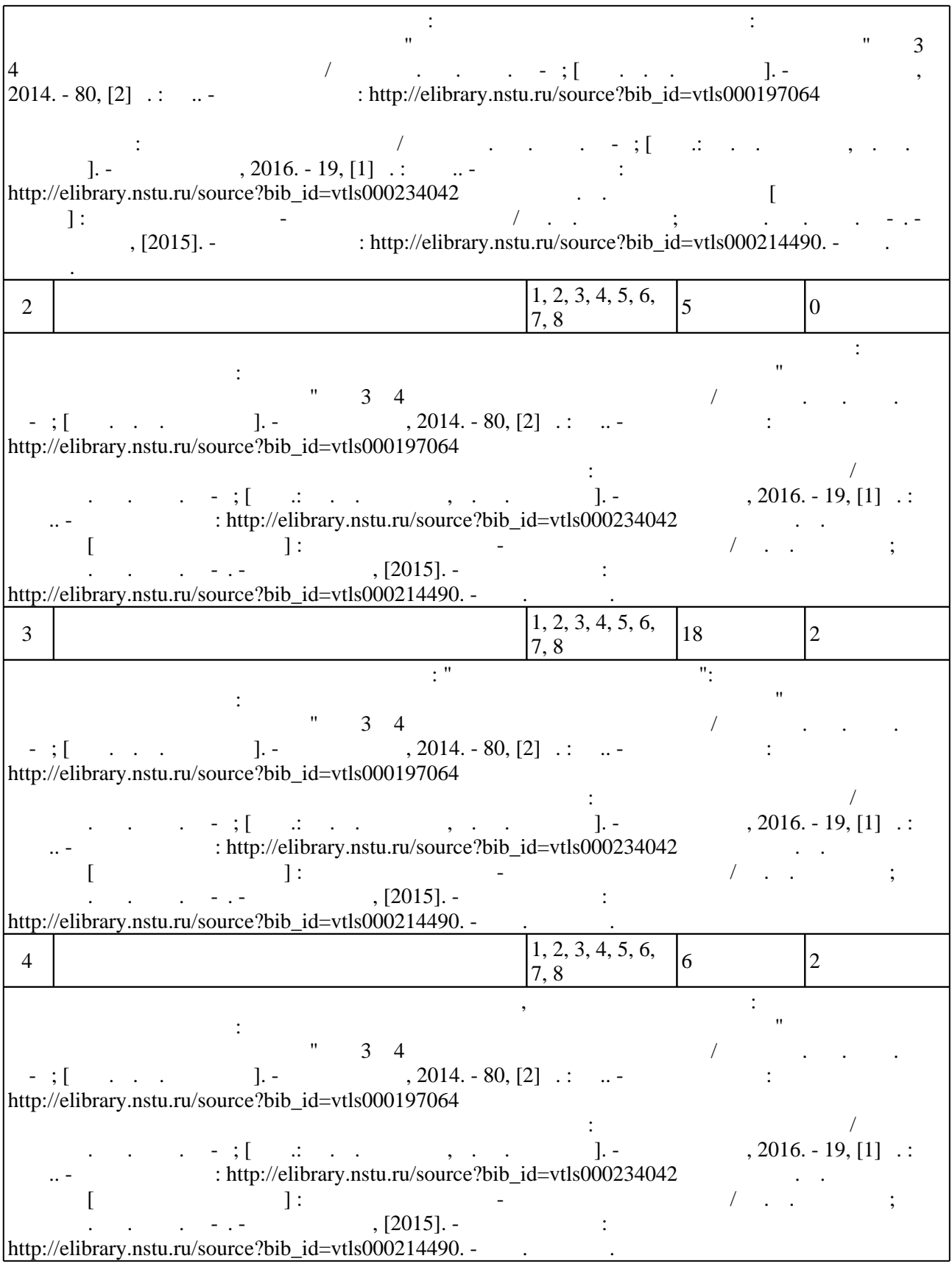

# $\sim$  (Texnology ) - (Texnology ) (Texnology ) (Texnology ) (Texnology ) (Texnology )  $\sim$  5.1).

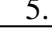

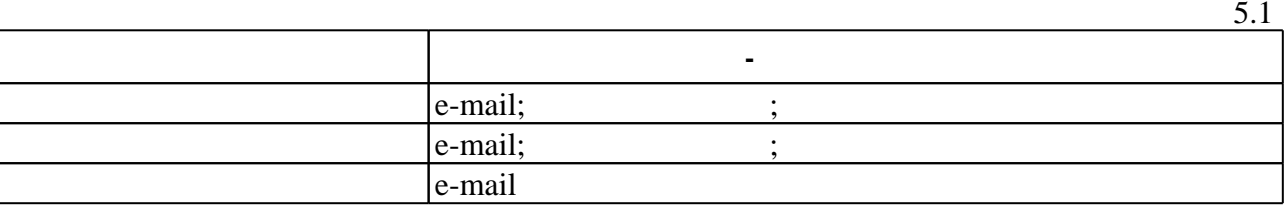

Для организации и контроля самостоятельной работы обучающихся, а также проведения

**6.** Правила аттестии обучающих стать по учебной дисциплине и дисциплине и дисциплине и дисциплине и дисциплине

(броја), позволять оценки по традиционной шкале и на традиционной школе и на традиционной школе и на традиционной школе и на традиционной школе и на традиционной школе и на традиционной школе и на традиционной школе и на

( ),  $6.1.$ 

Для аттестации обучающихся по дисциплине используется балльно-рейтинговая система

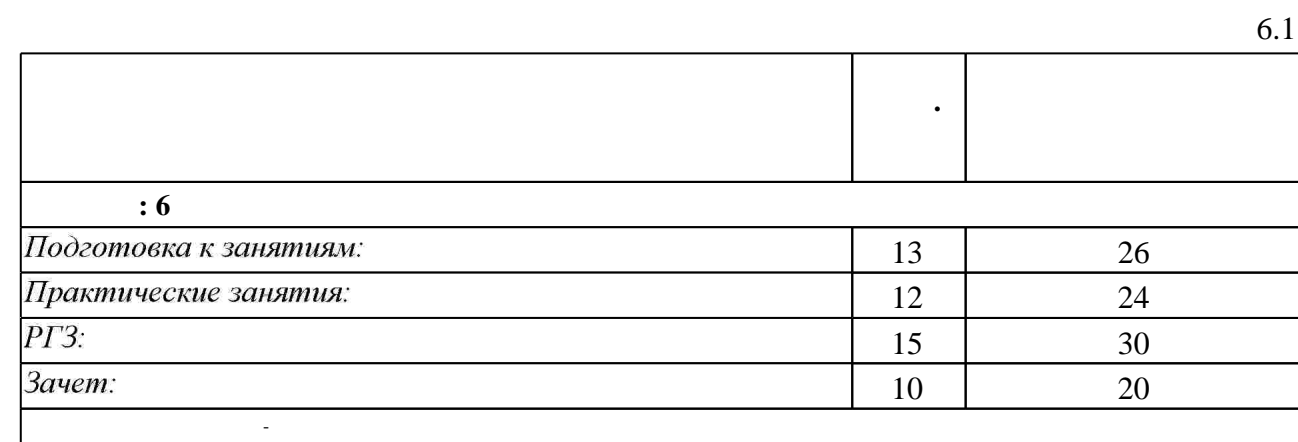

 $6.2$ 

программе.

результатам освоения дисциплины.

 $6.2$ 

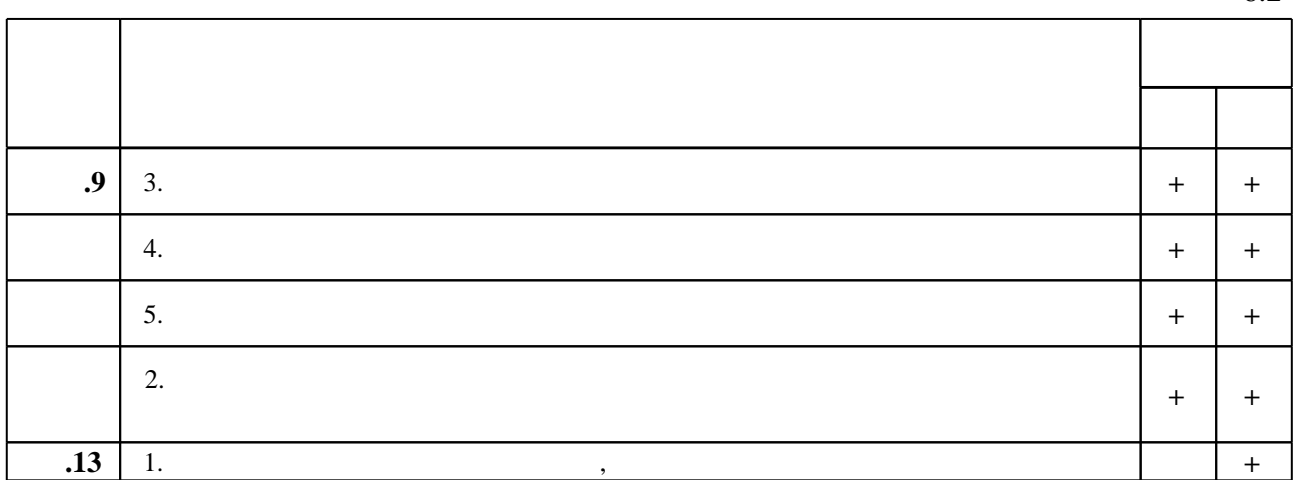

 $\diamond$  оценочных средств по дисциплине представлен в приложении  $1$ 

1. Гурский Ю. А. Компьютерная графика: Photoshop CS4, CorelDRAW X4, Illustrator CS4 / Ю. Гурский, И. Гурская, А. Жвалевский. - М. [и др.], 2010. - 794 с., [32] с. цв. ил. : ил. + 1 DVD-ROM с видеокурсом.

2. Волкова Т. О. Лучшие спецэффекты Photoshop CS3 для дизайнера / Татьяна Волкова. -СПб. [и др.], 2008. - 223 с., [8] л. цв. ил.: ил.

3. Гурский Ю. А. Photoshop CS3 / Ю. Гурский, А. Жвалевский. - СПб. [и др.], 2008. - 606 с., [8] л. ил.: ил. +1 CD-ROM.

4. Жвалевский А. В. Photoshop CS2 / А. Жвалевский, Ю. Гурский. - СПб. [и др.], 2006. - 189 С. : ИЛ.

5. Мединов О. Ю. Photoshop / Олег Мединов. - М. [и др.], 2008. - 206, [2] с.: ил. +1 DVD-ROM.

6. Дунаев В. В. Photoshop CS5 / Владислав Дунаев. - СПб. [и др.], 2011. - 219 с. : табл., ил.

7. Уиллмор Б. Новое в Photoshop CS2 для профессионалов : [пер. с англ. ] / Бен Уиллмор. -СПб. [и др.], 2006. - 254 с., [24] л. ил.: ил.

8. Гринько М. Е. Компьютерная графика: учебное пособие / М. Е. Гринько [и др.]; Новосиб. гос. техн. ун-т. - Новосибирск, 2009. - 286, [1] с. : ил.. - Режим доступа: http://elibrary.nstu.ru/source?bib\_id=vtls000111616

*Интернет-ресурсы*

1. ЭБС HГТУ: http://elibrary.nstu.ru/

2. ЭБС «Издательство Лань»: https://e.lanbook.com/

3. **35C** IPRbooks: http://www.iprbookshop.ru/

4. ЭБС "Znanium.com": http://znanium.com/

 $5.$ 

# **8. Методическое и программное обеспечение**

*8.1 Методическое обеспечение*

1. Организация самостоятельной работы студентов Новосибирского государственного технического университета: методическое руководство / Новосиб. гос. техн. ун-т; [сост.: Ю. В. Никитин, Т. Ю. Сурнина]. - Новосибирск, 2016. - 19, [1] с. : табл.. - Режим доступа: http://elibrary.nstu.ru/source?bib\_id=vtls000234042

2. Основы компьютерного дизайна : методические указания к контрольным работам по курсу "Компьютерный дизайн художественных изделий" для 3 и 4 курсов МТФ дневного обучения / Новосиб. гос. техн. ун-т; [сост. Е. А. Ложкина]. - Новосибирск, 2014. - 80, [2] с. : ил. - Режим доступа: http://elibrary.nstu.ru/source?bib id=vtls000197064

3. Веселова Ю. В. Основы дизайна [Электронный ресурс] : электронный учебно-методический комплекс / Ю. В. Веселова; Новосиб. гос. техн. ун-т. - Новосибирск, [2015]. - Режим доступа: http://elibrary.nstu.ru/source?bib id=vtls000214490. - Загл. с экрана.

*8.2 Специализированное программное обеспечение* 

1 Adobe Photoshop

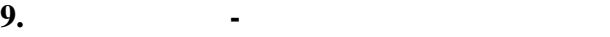

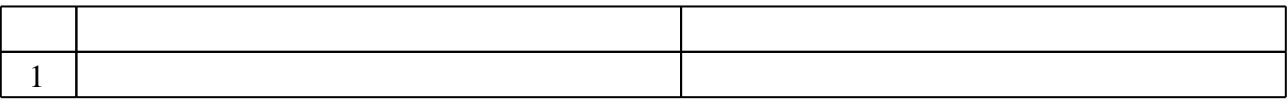

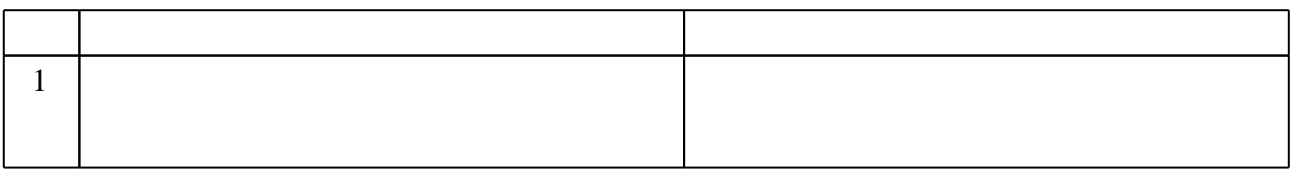

# Федеральное государственное бюджетное образовательное учреждение высшего образования «Новосибирский государственный технический университет»

Кафедра материаловедения в машиностроении

"УТВЕРЖДАЮ" ДЕКАН МТФ к.т.н., доцент В.В. Янпольский  $\frac{a_1}{a_2}$  "  $\frac{a_2}{a_3}$  "  $\frac{a_3}{a_4}$  .  $\frac{a_4}{a_5}$  .  $\frac{a_5}{a_6}$  .  $\frac{a_6}{a_7}$  .

# ФОНД ОЦЕНОЧНЫХ СРЕДСТВ

# **УЧЕБНОЙ ДИСЦИПЛИНЫ**

# **Компьютерный рисунок**

Образовательная программа: 29.03.04 Технология художественной обработки материалов, профиль: Технология художественной обработки металлических материалов

Новосибирск 2017

# 1. **Обобщенная структура фонда оценочных средств учебной дисциплины**

Обобщенная структура фонда оценочных средств по **дисциплине** Компьютерный рисунок приведена в Таблице.

Таблица

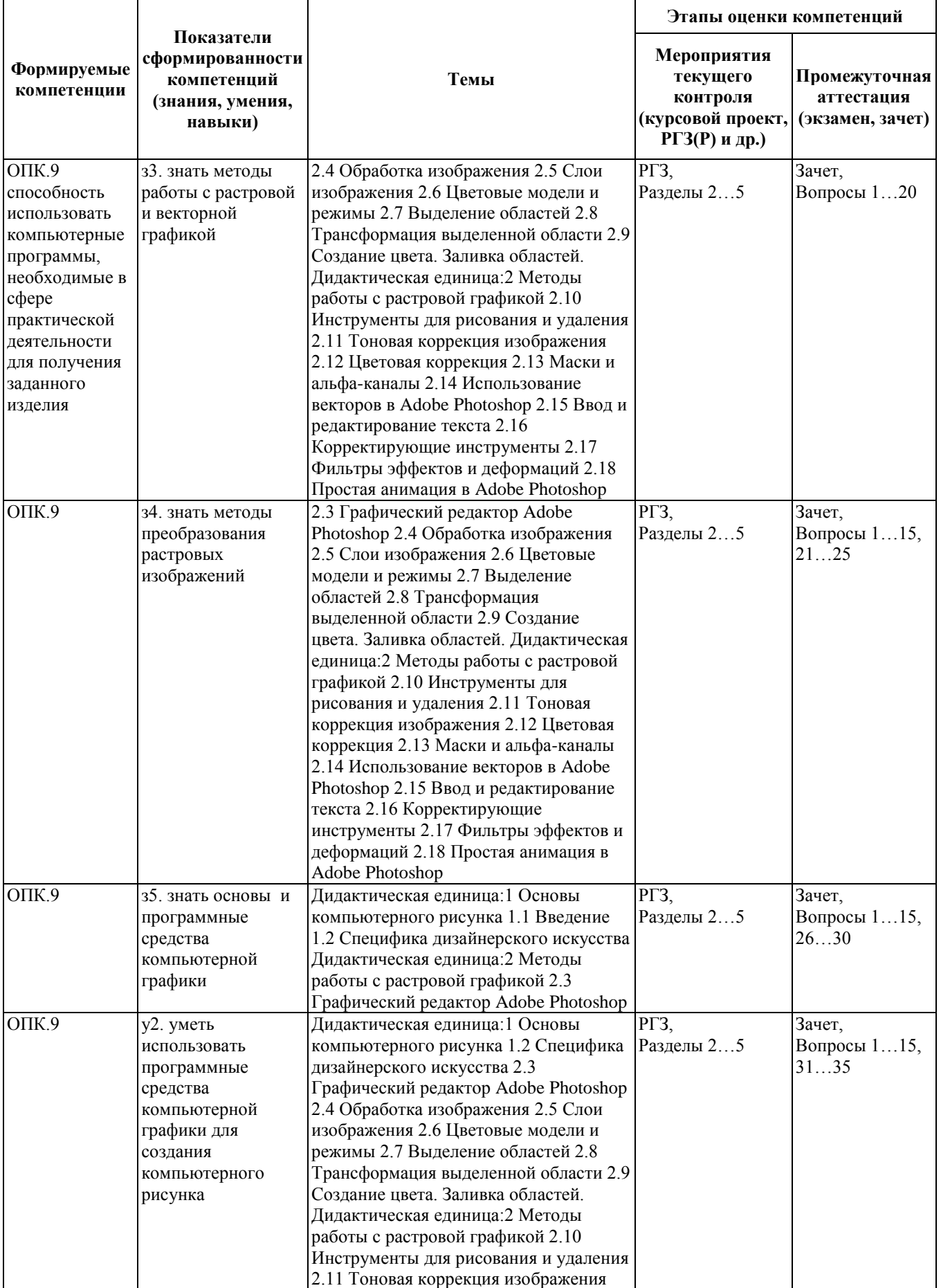

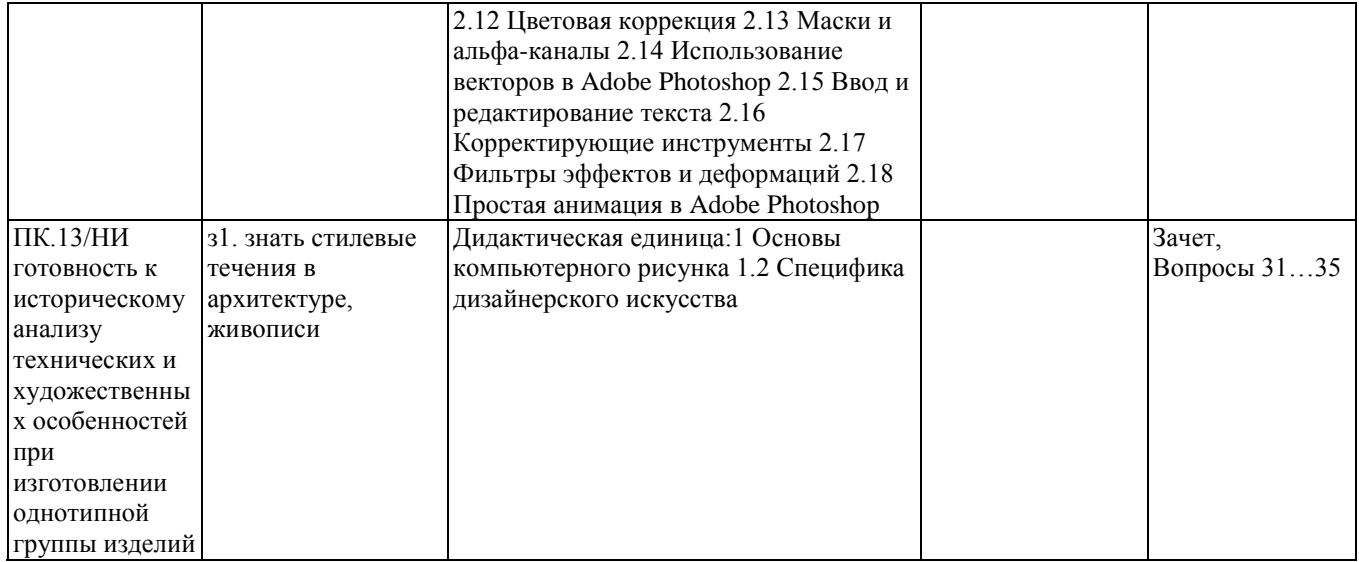

#### **2. Методика оценки этапов формирования компетенций в рамках дисциплины.**

Промежуточная аттестация по дисциплине проводится в 6 семестре - в форме зачета, который направлен на оценку сформированности компетенций ОПК.9, ПК.13/НИ.

Зачет проводится в форме электронного тестирования, варианты теста составляются из вопросов, приведенных в паспорте зачета, позволяющих оценить показатели сформированности соответствующих компетенций

Кроме того, сформированность компетенции проверяется при проведении мероприятий текущего контроля, указанных в таблице раздела 1.

В 6 семестре обязательным этапом текущей аттестации является расчетно-графическое задание (работа) (РГЗ(Р)). Требования к выполнению РГЗ(Р), состав и правила оценки сформулированы в паспорте РГЗ(Р).

Общие правила выставления оценки по дисциплине определяются балльно-рейтинговой системой, приведенной в рабочей программе учебной дисциплины.

На основании приведенных далее критериев можно сделать общий вывод о сформированности компетенции ОПК.9, ПК.13/НИ, за которые отвечает дисциплина, на разных уровнях.

#### **Общая характеристика уровней освоения компетенций.**

**Ниже порогового.** Уровень выполнения работ не отвечает большинству основных требований, теоретическое содержание курса освоено частично, пробелы могут носить существенный характер, необходимые практические навыки работы с освоенным материалом сформированы не достаточно, большинство предусмотренных программой обучения учебных заданий не выполнены или выполнены с существенными ошибками.

**Пороговый.** Уровень выполнения работ отвечает большинству основных требований, теоретическое содержание курса освоено частично, но пробелы не носят существенного характера, необходимые практические навыки работы с освоенным материалом в основном сформированы, большинство предусмотренных программой обучения учебных заданий выполнено, некоторые виды заданий выполнены с ошибками.

**Базовый**. Уровень выполнения работ отвечает всем основным требованиям, теоретическое

содержание курса освоено полностью, без пробелов, некоторые практические навыки работы с освоенным материалом сформированы недостаточно, все предусмотренные программой обучения учебные задания выполнены, качество выполнения ни одного из них не оценено минимальным числом баллов, некоторые из выполненных заданий, возможно, содержат ошибки.

**Продвинутый**. Уровень выполнения работ отвечает всем требованиям, теоретическое содержание курса освоено полностью, без пробелов, необходимые практические навыки работы с освоенным материалом сформированы, все предусмотренные программой обучения учебные задания выполнены, качество их выполнения оценено числом баллов, близким к максимальному.

Федеральное государственное бюджетное образовательное учреждение

#### высшего образования

«Новосибирский государственный технический университет»

Кафедра материаловедения в машиностроении

Кафедра проектирования технологических машин

#### **Самостоятельная работа студентов**

в рамках дисциплины

«Компьютерный рисунок», 6 семестр

#### **1. Методика оценки**

В качестве самостоятельной работы студентам предлагается выполнить коллаж «Выпускной альбом группы».

Цель: получить опыт работы с панелью инструментов, каналами, слоями, палитрой и основными фильтрами редактора растровой графики AdobePhotoshop.

Задачи: используя средства компьютерной графики, создать индивидуальный, выразительный и запоминающийся выпускной альбом группы.

Рекомендуется использовать такие графические редакторы как

- AdobePhotoshop,
- CorelPhotopaint.

**Требования к оформлению:** экспортировать полученное изображение в формат .jpg.

#### **Критерии оценки**

 работа считается **не выполненной**, если студент отказался от выполнения задания или не закончил его выполнение к обозначенному сроку. Оценка составляет 0...12 баллов,

 работа считается **выполненной на пороговом уровне**, если студент освоил теоретический материал, но не смог представить результаты своей работы в виде презентации с публичной защитой. Оценка составляет 13…16 баллов,

 работа считается **выполненной на базовом уровне**, если студент освоил теоретический материал и представил свою работу в виде презентации с публичной защитой, но допустил несколько ошибок на защите, привел не достаточно четкую аргументацию своей точки зрения. Оценка составляет 17…21 баллов,

 работа считается **выполненной на продвинутом уровне**, если студент освоил теоретический материал и представил свою работу в виде презентации с публичной защитой, привел достаточно чёткую аргументацию своей точки зрения по всем разделам. Оценка составляет 22…26 балла.

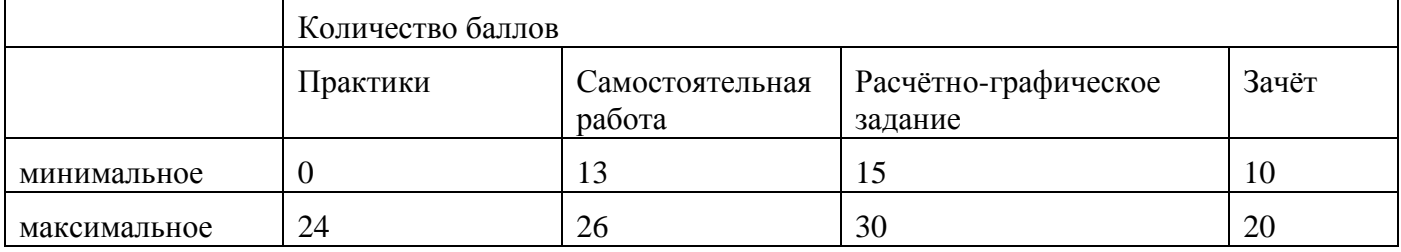

# **2. Шкала оценки**

В общей оценке по дисциплине баллы за самостоятельную работу учитываются в соответствии с правилами балльно-рейтинговой системы, приведенными в рабочей программе дисциплины.

# Федеральное государственное бюджетное образовательное учреждение высшего образования «Новосибирский государственный технический университет» Кафедра материаловедения в машиностроении

# **Паспорт зачёта**

#### по дисциплине «Компьютерный рисунок», 6 семестр

#### **1. Методика оценки**

Зачѐт проводится в форме тестирования на компьютере. База теста составляет 35 вопросов. Компьютер случайным образом выбирает 15 вопросов из разных дидактических единиц. Выбор задается таким образом, чтобы выборка вопросов перекрывала все компетенции по дисциплине. Написание итогового теста оценивается по шкале от 0 до 20 баллов по 1,3 балла за верный ответ.

#### **Пример теста для зачёта**

**Вопрос 1.** *Какой инструмент рисует фигуры в форме выпуклых и звѐздчатых многоугольников.*

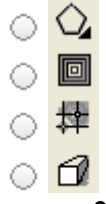

#### **Вопрос 2.** *Растрирование – это …*

преобразование полутоновых и штриховых изображений в микроштриховые с помощью растра с использованием аппаратных и программных средств,

приѐм, который может использоваться в обработке растровых изображений с целью получения векторных форматов,

процесс, во время которого происходит разметка носителя информации, а точнее области хранения данных носителя.

**Вопрос 3.** *При использовании какого метода растрирования оригинальное изображение разбивается на точки определенной формы, размер которых зависит от плотности цвета в данном месте изображения?*

стохастического,

полутонового.

**Вопрос 4.** *Какое назначение инструмента «Штамп»?*

для удаления отдельных фрагментов изображения

для перемещения отдельных фрагментов изображения

для клонирования отдельных фрагментов изображения

**Вопрос 5.** *С помощью какого инструмента или команды осуществляется обрезка изображений?*

- прямоугольное выделение,
- кадрирование (рамка),
- перемещение,
- инверсия.

**Вопрос 6.** *Какое действие позволяет перевести растровое изображение в векторное?*

растрирование,

трассировка,

открытие изображения в редакторе векторной графики,

никакое.

**Вопрос 7.** *Программные средства для работы с векторной графикой предназначены*

в первую очередь, для создания иллюстраций и в меньшей степени для их обработки,

в первую очередь, для обработки изображений, а уже потом для их создания,

в равной степени для создания изображений и их обработка,

для создания мастер-моделей.

**Вопрос 8.** *Фильтры какой группы графического редактора Adobe Photoshop сглаживают переходы, усредняя характеристики пикселов, находящихся рядом с резкими краями четко выраженных линий и затененных областей изображения?*

- фильтры *«Blur» («Размытие»)*,
- фильтры *«Rendering» («Рендеринг»)*,
- фильтры *«Stylize» («Стилизация»)*,

фильтры подменю *«Pixelate» («Оформление»).*

#### **Вопрос 9.** *Что называют форматом графического файла?*

порядок использования графических примитивов при зарисовке рисунка на компьютере;

способ отражения рисунков на экране компьютера;

способ сохранения рисунков в оперативной памяти компьютера;

способ представления графических данных на внешнем носителе.

# **Вопрос 10.** *Какой формат графического файла считается векторным?*

файл, в котором компьютер запоминает набор команд для зарисовки графических примитивов;

файл, где рисунок составлен из отдельных линий, стрелок и т.д.;

файл, в котором указано время его создания и размер созданного файла;

файл, в котором компьютер запоминает размер растра рисунка, код каждого пикселя рисунка.

# **Вопрос 11.** *Какой формат графического файла считается растровым?*

файл, в котором указано время его создания и размер созданного файла;

файл, в котором компьютер запоминает набор команд для зарисовки графических примитивов;

файл, в котором компьютер запоминает размер растра рисунка, код каждого пикселя рисунка;

файл, в котором компьютер запоминает весь ход создания рисунка.

#### **Вопрос 12.** *Выбери растровые форматы графических файлов.*

- *cdr, wmf;*
- *epc, eps;*
- *psd, bmp;*

*dxf.*

# **Вопрос 13.** *Выбери векторные форматы графических файлов.*

*jpeg, pcx;*

*cdr, wmf;*

*tiff;*

*psd, bmp.*

# **Вопрос 14.** *Чем отличаются друг от друга разные форматы векторных файлов?*

набором команд для зарисовки графических примитивов;

набором инструментов для создания рисунка;

способом передачи файлов по сети;

способом упаковки файлов в архивы.

# **Вопрос 15.** *Почему формат JPEG стал наиболее популярным в среде растровых файлов?*

- можно менять степень сжатия файла;
- легко пересылать по компьютерной сети;
- получаем высокое качество сохранѐнного рисунка;
- файлы легко редактируются.

# 2. **Критерии оценки**

- Ответ на тест для зачѐта считается **неудовлетворительным**, если студент набрал *менее 10 баллов.*
- Ответ на тест для зачѐта засчитывается на **пороговом** уровне, оценка составляет *10…13 баллов.*
- Ответ на тест для зачѐта билет засчитывается на **базовом** уровне, если оценка составляет *14…17 баллов.*
- Ответ на тест для зачѐта билет засчитывается на **продвинутом** уровне, если оценка составляет *18…20 баллов.*

# **3. Шкала оценки**

Для оценки достижений студентов в ходе изучения дисциплины применяется балльнорейтинговая система. Суммарный рейтинг студента в баллах за семестр складывается из оценки его деятельности в течение семестра и оценки, полученной на зачете в соотношении 80:20. Таким образом, максимальный балл, который может набрать студент в ходе изучения дисциплины в целом, равен 100. Максимальный балл проставляется за качественное и своевременное выполнение работ и требований к ним по всем видам деятельности студентов.

Зачѐт считается сданным, если студент набрал на тесте не менее 10 баллов (из 20 возможных).

В общей оценке по дисциплине баллы за зачѐт учитываются в соответствии с правилами балльно-рейтинговой системы, приведенными в рабочей программе дисциплины.

# **4. Вопросы к зачёту по дисциплине** *«Компьютерный рисунок»*

# **Вопрос 1.** *Что такое разрешение изображения?*

разрешение изображения — это количество пикселей, которые укладываются на один дюйм (сантиметр) его отпечатка,

разрешение изображения — это количество пикселей, которые укладываются на один дюйм (сантиметр) его отображения на экране,

разрешение изображения — это общее количество пикселей изображения,

0. разрешение изображения — это количество пикселей по ширине и высоте изображения.

# **Вопрос 2.** *Куда Photoshop сохраняет выделения?*

в палитру *«History» («История»)*,

в палитру *«Layers» («Слои»),*

в палитру *«Channels» («Каналы»)*,

в палитру *«Paths» («Контуры»)*.

# **Вопрос 3.** *Как изменить порядок следования слоев? (выберите два правильных ответа)*

при помощи настройки *«Auto-Select»* инструмента *«Move Tool» («Перемещение»)*,

перенести слои мышкой на новое место в палитре *«Layers» («Слои»)*,

0. использовать команды из меню *«Layer» → «Arrange» («Слои» → «Упорядочить»)*,

использовать команды из меню *«Layer» → «Align» («Слои» → «Выровнять»)*.

горячими клавишами *«Alt» + «[« и «Alt» + «]»*,

использовать команды из меню *«Layer» → «Distribute» («Слои» → «Распределить»)*.

**Вопрос 4.** *К каким проблемам может привести установка белой и черной точек соответствующими «пипетками»?*

к сохранению неполноконтрастности изображения,

к потере деталей в светах и тенях,

к большой потере времени на установку точек,

 $\circ$  к слишком сильному повышению контраста изображения.

**Вопрос 5.** *Как уменьшить силу воздействия маски? (выберите два правильных ответа)*

уменьшить значение *«Density» («Плотность»)* в палитре *«Properties»*  0. *(«Свойства»)*,

доработать маску кривыми, подняв на них чѐрную точку,

O уменьшить значение *«Feather» («Растушевка»)* в палитре *«Properties» («Свойства»)*,

уменьшить значение *«Opacity» («Непрозрачность»)* в палитре *«Layers» («Слои»)*,

доработать маску кривыми, опустив на них белую точку.

# **Вопрос 6.** *В чем опасность работы инструментом «Clone Stamp Tool» («Штамп») с пониженной непрозрачностью?*

недостаточно точное сопряжение по цвету между заплаткой и ретушируемой областью,

появляются четкие, явно видимые границы заплатки,

происходит падение контраста мелких деталей — «замыливание» фактуры,

на изображении появляются слишком плавные, неестественные переходы цвета.

# **Вопрос 7.** *Как удалить опорную точку, не разрывая в этом месте контур?*

выделить эту опорную точку и нажать клавишу *«Delete»* или *«Backspace»*,

щѐлкнуть по точке инструментом *«Pen Tool» («Перо»)* с зажатой клавишей *«Alt»*,

щѐлкнуть по точке инструментом *«Pen Tool» («Перо»)* с включенной настройкой *«Auto Add/Delete» («Оптимизация»)*,

щѐлкнуть по точке инструментом *«Pen Tool» («Перо»)* с зажатой клавишей *«Shift»*.

**Вопрос 8.** *Что нужно сделать, чтобы объекты в коллаже смотрелись как единое целое?*

сгруппировать слои, относящиеся к каждому объекту в отдельную группу. Откорректировать, приведя к единому виду,

превратить векторные маски вырезающие детали коллажа в растровые. Сгруппировать слои, относящиеся к каждому объекту в отдельную группу,

нарисовать тени, блики и рефлексы, которые объекты будут отбрасывать друг на друга. Сгруппировать слои, относящиеся к каждому объекту в отдельную группу,

окорректировать, приведя к единому виду. Нарисовать тени, блики и рефлексы, которые объекты будут отбрасывать друг на друга.

# **Вопрос 9.** *К какому профилю необходимо приводить файлы при размещении в Интернете?*

к профилю вашего монитора,

к тому профилю, который выставлен в качестве рабочего в настройках «*Color Settings» («Настройка цветов»)*,

 $\bigcirc$  к профилю *sRGB*,

к профилю *Adobe RGB*

# **Вопрос 10.** *Как проще всего изменить настройки записанной в экшен команды?*

выбрать команду в палитре *«Actions» («Операции»)*. Вызвать команду из

командного меню и ввести нужные настройки,

«Открыть» (нажать на треугольник рядом с названием) команду в палитре *«Actions» («Операции»)*. Выделить необходимый параметр и ввести нужное значение,

удалить команду со старыми настройками и заново записать еѐ в экшен с новыми настройками,

двойным щелчком кликнуть по команде в палитре *«Actions» («Операции»)*. В появившемся диалоговом окне команды ввести новые настройки.

**Вопрос 11.** *В каком случае при повышении контраста нужно переходить к поканальным коррекциям?*

если изображение достаточно насыщено по цвету и в разных каналах значимый объект занимает различные тоновые диапазоны,

если слабого повышения контраста не достаточно и требуется сильное изменение изображения,

если изображение слабо насыщено по цвету и в разных каналах значимый объект занимает близкие тоновые диапазоны,

если основные сюжетно-значимые объекты лежат в средних тонах.

**Вопрос 12.** *В каком случае при создании маски из каналов лучше применять «Subtract» («Вычитание»), а не «Difference» («Разница»)?*

когда необходимо отделить все цветные области от более нейтрального фона,

для разделения объектов разной яркости,

при выделении объектов, окрашенных в красный цвет,

для отделения участков окрашенных в один цвет, от областей, окрашенных в противоположные цвета.

**Вопрос 13.** *В чѐм основная разница между воздействием «Overlay» («Перекрытие») и «Soft Light» («Мягкий свет»)?*

*«Overlay» («Перекрытие»)* затемняет и осветляет одинаково, *«Soft Light» («Мягкий свет»)* затемняет сильнее, а осветляет слабее,

*«Soft Ligh»t («Мягкий свет»)* затемняет и осветляет одинаково, *«Overlay» («Перекрытие»)* затемняет слабее, а осветляет сильнее,

*«Overlay» («Перекрытие»)* сильнее воздействует на три четверть тона и тени, *«Soft Light» («Мягкий свет»)* на средние тона и света,

*«Overlay» («Перекрытие»)* сильнее воздействует на средние тона и света, *«Soft Light» («Мягкий свет»)* на три четверть тона и тени.

**Вопрос 14.** *Как лучше действовать и почему: сначала сделать маску, а потом через неѐ корректировать, или сначала сделать коррекцию, а потом накидывать на неѐ маску?*

сначала сделать маску. После коррекции содержимое каналов может оказаться непригодным для создания маски,

сначала сделать маску. После этого результат коррекции будет более наглядным и проще будет подбирать настройки,

сначала сделать коррекцию. После этого будет понятно нужна ли маска вообще и если да, то как именно она должна выглядеть,

сначала сделать коррекцию. После этого каналы будут лучше подготовлены к созданию из них маски.

**Вопрос 15.** *Чем для ретушера отличается пигментное пятно от теневого пятна тех же масштабов и схожей яркости?*

радиусами частотной полосы выталкивания,

спецификой физического происхождения,

 $\circlearrowright$  ничем

режимом наложения для устранения.

**Вопрос 16.** *Какой инструмент выполняет Выделение одного или нескольких объектов, перемещение выбранного объекта, трансформацию объекта (трансформация, наклон)?*

Q

P.  $\circ$ O Ø

 $\circ$   $\epsilon$ 

**Вопрос 17.** *Какой инструмент используется для обработки контуров Безье? Вторая функция инструмента – выделение произвольных текстовых символов в блоке текста с целью их одновременного форматирования.*

ं ≮ ි සි

 $\circ$  &

 $\bigcirc \sqrt[n]{w}$ 

**Вопрос 18.** *Какой инструмент перемещает документ в рабочем окне при нажатой кнопке мыши?*

 $\circ$  Q  $\circ$  and  $\circ$  $\circ$   $\mathscr{P}_\theta$  $\circ$   $\Box$ 

**Вопрос 19.** *Какой инструмент создаѐт контур Безье, форма которого определяется с помощью щелчков в местах расположения его узелков с последующей регулировкой мышью контрольных точек, относящихся к текущему узелку.*

- $\circ$  &
- $\circ$  2
- ි සි
- $\bigcirc$   $\cdot$   $\ell$

**Вопрос 20.** *Какой инструмент рисует фигуры в форме выпуклых и звѐздчатых многоугольников.*

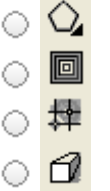

**Вопрос 21.** *Растрирование – это …*

преобразование полутоновых и штриховых изображений в микроштриховые с помощью растра с использованием аппаратных и программных средств,

приѐм, который может использоваться в обработке растровых изображений с целью получения векторных форматов,

процесс, во время которого происходит разметка носителя информации, а точнее области хранения данных носителя.

**Вопрос 22.** *При использовании какого метода растрирования оригинальное изображение разбивается на точки определенной формы, размер которых зависит от плотности цвета в данном месте изображения?*

стохастического,

полутонового.

#### **Вопрос 23.** *Какое назначение инструмента «Штамп»?*

для удаления отдельных фрагментов изображения

для перемещения отдельных фрагментов изображения

для клонирования отдельных фрагментов изображения

# **Вопрос 24.** *С помощью какого инструмента или команды осуществляется обрезка изображений?*

прямоугольное выделение,

кадрирование (рамка),

перемещение,

инверсия.

# **Вопрос 25.** *Какое действие позволяет перевести растровое изображение в векторное?*

растрирование,

трассировка,

открытие изображения в редакторе векторной графики,

никакое.

# **Вопрос 26.** *Программные средства для работы с векторной графикой предназначены*

в первую очередь, для создания иллюстраций и в меньшей степени для их обработки,

в первую очередь, для обработки изображений, а уже потом для их создания,

в равной степени для создания изображений и их обработка,

для создания мастер-моделей.

# **Вопрос 27.** *Фильтры какой группы графического редактора Adobe Photoshop сглаживают переходы, усредняя характеристики пикселов, находящихся рядом с резкими краями четко выраженных линий и затененных областей изображения?*

- фильтры *«Blur» («Размытие»)*,
- фильтры *«Rendering» («Рендеринг»)*,
- фильтры *«Stylize» («Стилизация»)*,

фильтры подменю *«Pixelate» («Оформление»).*

# **Вопрос 28.** *Что называют форматом графического файла?*

порядок использования графических примитивов при зарисовке рисунка на компьютере;

- способ отражения рисунков на экране компьютера;
- способ сохранения рисунков в оперативной памяти компьютера;
- способ представления графических данных на внешнем носителе.

#### **Вопрос 29.** *Какой формат графического файла считается векторным?*

файл, в котором компьютер запоминает набор команд для зарисовки графических примитивов;

- файл, где рисунок составлен из отдельных линий, стрелок и т.д.;
- файл, в котором указано время его создания и размер созданного файла;

файл, в котором компьютер запоминает размер растра рисунка, код каждого пикселя рисунка.

#### **Вопрос 30.** *Какой формат графического файла считается растровым?*

файл, в котором указано время его создания и размер созданного файла;

файл, в котором компьютер запоминает набор команд для зарисовки графических примитивов;

файл, в котором компьютер запоминает размер растра рисунка, код каждого пикселя рисунка;

файл, в котором компьютер запоминает весь ход создания рисунка.

# **Вопрос 31.** *Выбери растровые форматы графических файлов.*

*cdr, wmf;*

*epc, eps;*

*psd, bmp;*

*dxf.*

# **Вопрос 32.** *Выбери векторные форматы графических файлов.*

*jpeg, pcx;*

*cdr, wmf;*

 $\bigcirc$  *tiff*;

*psd, bmp.*

# **Вопрос 33.** *Чем отличаются друг от друга разные форматы векторных файлов?*

набором команд для зарисовки графических примитивов;

набором инструментов для создания рисунка;

способом передачи файлов по сети;

способом упаковки файлов в архивы.

# **Вопрос 34.** *Почему формат JPEG стал наиболее популярным в среде растровых файлов?*

можно менять степень сжатия файла;

легко пересылать по компьютерной сети;

получаем высокое качество сохранѐнного рисунка;

файлы легко редактируются.

**Вопрос 35.** *В компьютерной программе Adobe Photoshop редактировали фотографию и сохранили. Какой формат имеет данный файл?*

звуковой;

растровый;

пиксельный;

векторный.

# Федеральное государственное бюджетное образовательное учреждение высшего образования «Новосибирский государственный технический университет» Кафедра материаловедения в машиностроении

# **Паспорт**

# **расчетно-графического задания (работы)**

по дисциплине «Компьютерный рисунок», 6 семестр

#### **1. Методика оценки**

В рамках расчетно-графического задания (работы) по дисциплине студенты должны разработать рекламный буклет Международной летней школы, ежегодно проходящей в НГТУ.

При выполнении расчетно-графического задания (работы) студенты должны провести анализ логотипов аналогичных мероприятий, рекламных буклетов, выбрать и обосновать выбор наиболее оригинальных, на их взгляд, вариантов, разработать собственный буклет Международной летней школы, ежегодно проходящей в НГТУ.

Обязательные структурные части РГЗ.

РГЗ включает 4 основных раздела:

Введение

Описание компании и сфер ее деятельности.

Обзор аналогов полиграфической продукции компаний, занимающих аналогичную производственную нишу.

Поиск решений (шрифтовых и цветовых решений). Компоновка элементов буклета. Заключение Список литературы

Оцениваемые позиции:

- Общее композиционное решение;
- Оригинальность выбранного сюжетного мотива;
- Нетрадиционный подход;
- Самостоятельность;
- Аккуратность и законченность работы;
- Грамотное использование и закрепление пройденного материала в применении данного задания;
- Интересное исполнение всей работы в целом.

#### 2. **Критерии оценки**

• работа считается **не выполненной,** если выполнены не все части РГЗ(Р), отсутствует анализ объекта, диагностические признаки не обоснованы, аппаратные средства не выбраны или не соответствуют современным требованиям, оценка составляет 0…14 баллов.

• работа считается **выполненной на пороговом уровне**, если студент освоил теоретический материал, но не смог представить результаты своей работы в виде презентации с публичной защитой. *Оценка составляет 15…19 баллов*,

• работа считается **выполненной на базовом уровне**, если студент освоил теоретический материал и представил свою работу в виде презентации с публичной защитой, но допустил несколько ошибок на защите, привел не достаточно четкую

аргументацию своей точки зрения при выборе объекта исследования. *Оценка составляет 20…24 баллов*,

• работа считается **выполненной на продвинутом уровне**, если студент освоил теоретический материал и представил свою работу в виде презентации с публичной защитой, привел достаточно чёткую аргументацию своей точки зрения по всем разделам. *Оценка составляет 25…30 балла*.

# **3. Шкала оценки**

В общей оценке по дисциплине баллы за РГЗ(Р) учитываются в соответствии с правилами балльно-рейтинговой системы, приведенными в рабочей программе дисциплины.

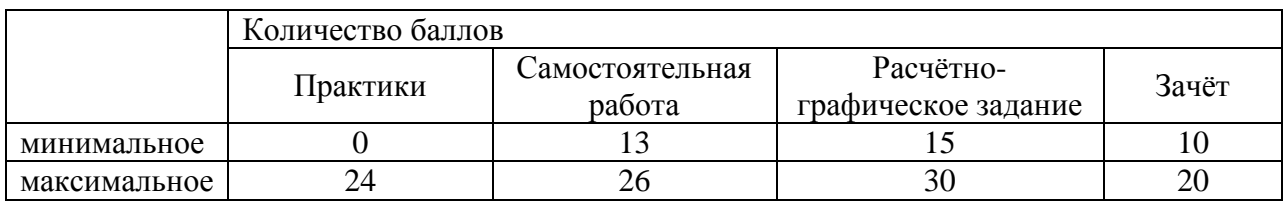

# 4. **Примерный перечень тем РГЗ(Р)**

«Разработка рекламного буклета»